## **АО «НАУЧНО-ИССЛЕДОВАТЕЛЬСКИЙ ИНСТИТУТ ЧАСОВОЙ ПРОМЫШЛЕННОСТИ»**

ОТДЕЛ ОБЩЕГРАЖДАНСКИХ ПРОЕКТОВ

# **ЧАСОВАЯ СТАНЦИЯ «ПИК-М» Вариант 3025д**

**Руководство по эксплуатации**

**ИРГА. 403527.030 РЭ**

#### **1. НАЗНАЧЕНИЕ**

Часовая станция «ПИК-М-3025д» предназначена для:

- формирования разнополярных импульсов напряжения по трем независимым линиям для управления механизмами вторичных стрелочных часов в соответствии со шкалой местного времени;
- формирования синхросигналов времени по тем же линиям управления для коррекции (синхронизации) показаний цифровых электронных часов, подключенных к этим линиям;
- автоматической коррекции внутренней шкалы времени и показаний вторичных стрелочных и цифровых часов в соответствии с универсальным координированным временем UTC(SU) с учетом местного часового пояса;
- обеспечения точным временем устройств, входящих в TCP/IP сеть и поддерживающих NTP протокол.

#### **2. ТЕХНИЧЕСКИЕ ДАННЫЕ**

2.1. Параметры сигналов управления часами:

разнополярные импульсы напряжения амплитудой  $12\pm0.5$  В и длительностью 2 с для стрелочных часов (соответствует ГОСТ 27576-87, сигнал «М») и длительностью 0,1-2,6 с для цифровых часов.

2.2. Количество линий управления часами - 3.

2.3. Максимальная нагрузочная способность на каждой линии управления часами 0,6 А.

2.6. Защита от короткого замыкания на каждой линии управления часами.

 2.7. Автоматическое восстановление показаний стрелочных часов после перерыва электропитания или после устранения короткого замыкания на линии управления часами.

 2.8. Автоматическая коррекция шкалы времени по сигналам точного времени космических навигационных систем ГЛОНАСС/GPS.

 2.9. Ход часов (внутренней шкалы времени) при включенном электропитании на любом интервале времени - не более 0,1 с.

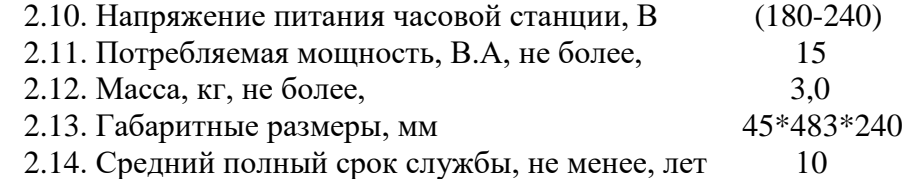

2.15. Условия эксплуатации:

- температура окружающего воздуха от 1 до 35 град. С;

- относительная влажность 80 % при температуре 25 град. С и более низких температурах, без конденсации влаги;

- станция не должна подвергаться воздействию капель и брызг любых жидкостей.

2.16. Технические характеристики NTP сервера, входящего в ЧС, приведены в таблице 1.

#### Таблица 1

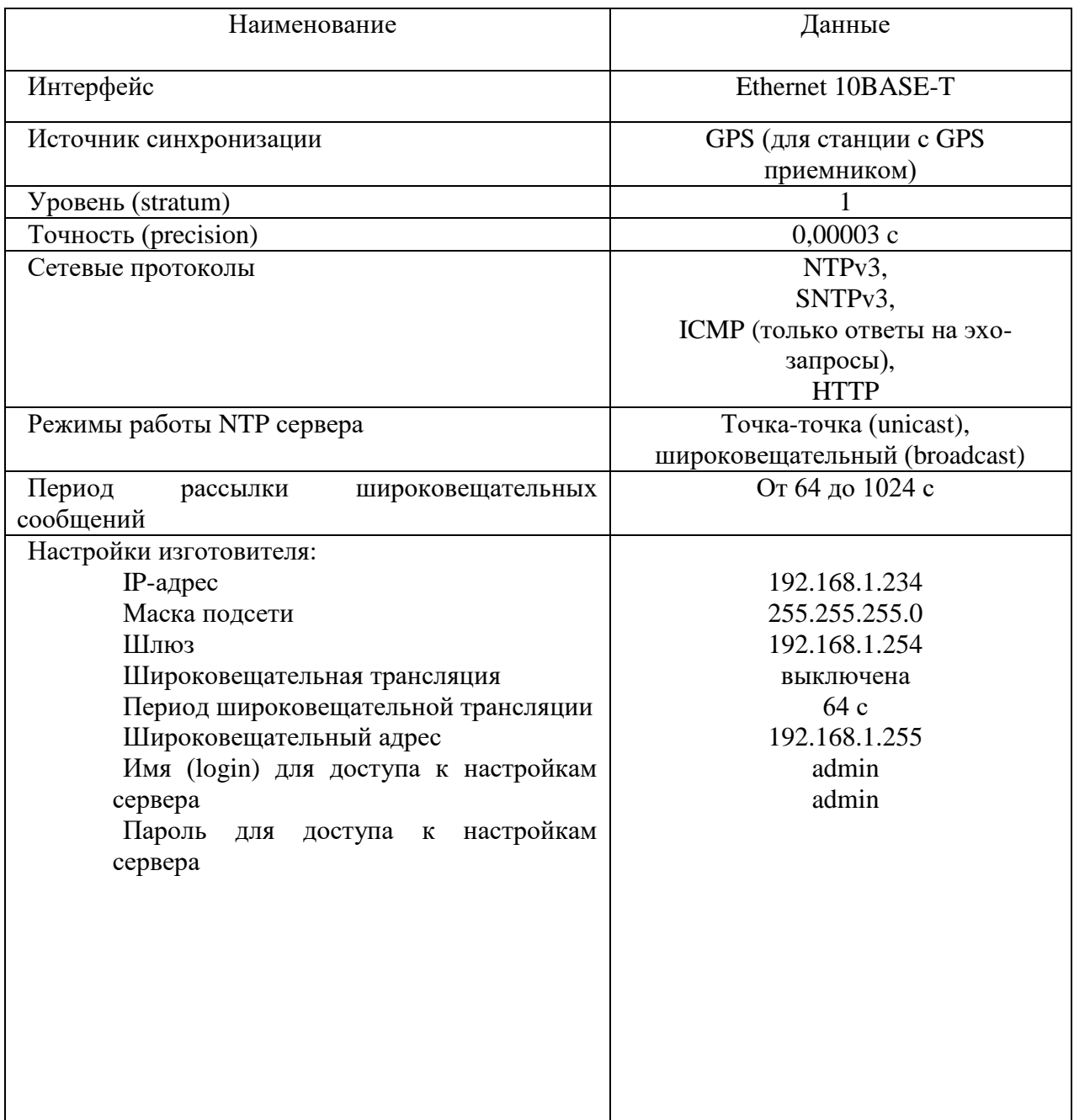

# **3. ПРИНЦИПЫ И ПОРЯДОК ПРОГРАММИРОВАНИЯ ЧАСОВОЙ СТАНЦИИ**

 Для правильного функционирования часовой станции (ЧС) необходимо перед началом эксплуатации ввести в нее ряд параметров, а именно:

- местный часовой пояс, или, точнее, поправку ко времени Гринвичского меридиана (ниже приведены номера поправок для некоторых крупных городов России);
- начальное положение стрелок вторичных стрелочных часов в часах и минутах на каждой линии (все стрелочные часы на одной линии перед вводом в эксплуатацию должны иметь одинаковое положение, см. п. 5.3);
- текущий день недели;

настройки NTP сервера: IP-адрес, маска подсети и т. д.

# **Внимание! Настройка параметров NTP сервера осуществляется только через web-интерфейс, как описано в разделе 6.**

 Для отображения и программирования параметров служат жидко-кристаллический индикатор (ЖКИ) и две кнопки, расположенные на передней панели станции: кнопка «Сдвиг курсора» и кнопка «Кадр/Установка». Для изменения параметров надо с помощью кнопки «Сдвиг курсора» поставить курсор под нужным параметром и нажать на кнопку «Кадр/Установка». Тогда числовой параметр увеличится на 1 (за исключением параметра «секунда времени», которая сбрасывается в ноль), а символьный параметр изменится на другой символ. При удержании кнопки «Кадр/Установка» нажатой, параметр непрерывно изменяется (по кольцу: например, после 59-й минуты следует нулевая). Параметры отображаются на ЖКИ по кадрам. Для перехода из одного кадра в другой нужно курсор поставить в начальную позицию кадра, то есть в крайнюю левую позицию верхней строки и нажать на кнопку «Кадр/Установка». При нажатии на «Сдвиг курсора» курсор перемещается между параметрами в пределах одного кадра. Ниже приводится перечень всех кадров с указанием параметров и порядка смены кадров.

#### **1 кадр:**

 Время 17:54:15 Дата 14-06 Пн

Параметры: «17» - час местного (поясного) времени, «54» - минута времени, «15» - секунда времени, 14 – день месяца, 06 – номер месяца в году, «Пн» - день недели. Переход во второй кадр.

### **2 кадр:**

 Линия 1 05:54 Ход Норма

Параметры: «05» - текущее положение часовой стрелки стрелочных часов линии 1, «54» текущее положение минутной стрелки стрелочных часов линии 1, «Ход» – параметр режима функционирования часовой линии 1 («Ход» или «Стоп»). Переход в третий кадр.

### **3 кадр:**

 Линия 2 05:54 Ход Норма

Параметры: «05» - текущее положение часовой стрелки стрелочных часов линии 2, «54» текущее положение минутной стрелки стрелочных часов линии 2, «Ход» – параметр режима функционирования часовой линии 2 («Ход» или «Стоп»). Переход в четвертый кадр.

### **4 кадр:**

 Линия 3 05:54 Ход Норма

Параметры: «05» - текущее положение часовой стрелки часов линии 3, «54» - текущее положение минутной стрелки часов линии 3, «Ход» – параметр режима функционирования часовой линии 3 («Ход» или «Стоп»). Переход в пятый кадр.

### **5 кадр:**

 Длит. вкл. 10 сек Часовой пояс 02\*

Параметры: «10 сек» - не используется в данной модификации часовой станции, «02» часовой пояс или, точнее, поправка ко времени Гринвичского меридиана (см. табл. 1), «\*» указатель (флаг) необходимости перехода на зимнее/летнее время. Переход в 1-й кадр.

В первом кадре программируется только день недели. Время, день месяца и номер месяца в году автоматически принимаются от приемника.

Во втором, третьем и четвертом кадре при вводе системы в эксплуатацию вводится начальное положение стрелок стрелочных часов на каждой линии (положение часовой стрелки отображается и вводится от 0 до 11), а также устанавливается параметр режима функционирования линии: стрелочные часы данной линии идут или стоят, «Ход» или «Стоп». На ход цифровых часов этот параметр не оказывает влияния, но в режиме линии «Стоп» сигналы синхронизации на цифровые часы не передаются. Режим «Стоп» предназначен для начального ввода системы в эксплуатацию (см. раздел 5), а также для проведения регламентных или ремонтных работ на линии или при добавлении часов на линию. В этих же кадрах 2 - 4 можно наблюдать за изменением положения стрелок стрелочных часов на данной линии в процессе хода часов (в режиме линии «Ход»).

В пятом кадре устанавливается часовой пояс (точнее, поправка ко времени Гринвичского меридиана, см. табл. 1) и параметр (флаг) необходимости перехода на зимнее/летнее время: знак «\*» или знак «!». Знак «\*» означает, что нет перехода на зимнее/летнее время, а знак «!» означает, что есть переход (переходы осуществляются по датам, принятым в Российской Федерации до 2011 года).

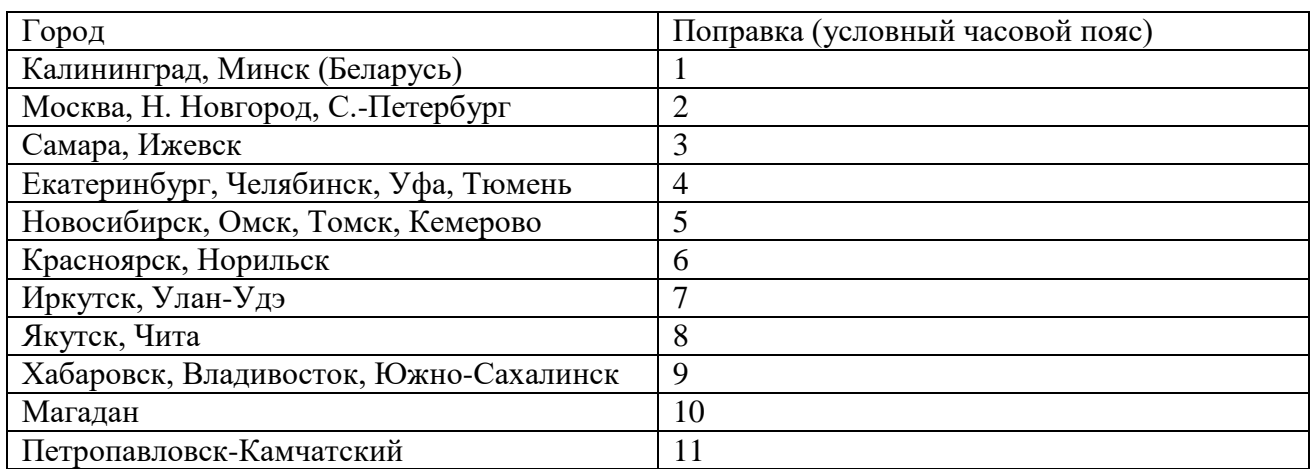

Таблица 1

Примечание: данные поправки установлены для часовой станции этой серии после утверждения перехода постоянного отсчета времени в РФ на «зимнее» время без сезонных сдвигов (начиная с осени 2014 года) и не являются обозначением реальных часовых поясов.

#### **4. МОНТАЖ ЧАСОВОЙ СТАНЦИИ НА МЕСТЕ ЭКСПЛУАТАЦИИ**

Перед началом монтажа станции должны быть проложены три двухпроводные линии управления часами и два антенных кабеля. В комплект поставки станции входят антенна с собственным неразъемным антенным кабелем длиной 10 м и дополнительный антенный кабель (удлинитель) длиной 33 м. Перед прокладкой дополнительного антенного кабеля необходимо проверить, чтобы разъем на конце дополнительного кабеля, подключаемый к часовой станции, соответствовал разъему на станции, а разъем на конце дополнительного кабеля, подключаемый к собственному кабелю антенны, соответствовал разъему кабеля антенны: разъем на дополнительном кабеле для станции – тип TNC-вилка, разъем на дополнительном кабеле для подключения к собственному кабелю антенны – тип TNCрозетка.

Все вторичные часы, стрелочные и цифровые должны быть разбиты на три группы. Часы каждой группы должны быть подключены к кабелю своей часовой линии параллельно (обычно подключение производится с помощью клеммных коробок с отводами к каждым часам). При этом цифровые часы подключаются по входу синхронизации (см. Руководство по эксплуатации на цифровые часы).

В непосредственной близости от места размещения часовой станции должна быть установлена розетка RJ-45 (подсоединенная к сетевому коммутатору) для подключения патч-корда сетевого интерфейса Ethernet к выходу NTP-сервера часовой станции (к выходу «LAN» ЧС). Либо патч-кордом Ethernet непосредственно соединяются выход «LAN» ЧС и вход ближайшего сетевого коммутатора.

4.1. Часовая станция монтируется в стандартный телекоммуникационный 19 дюймовый шкаф с помощью крепежа, входящего в комплект шкафа (в комплект поставки станции 19-дюймовый шкаф не входит). Высота корпуса станции – 1 Unit (ГОСТ 28601.1- 90).

4.2. На задней стенке часовой станции расположены:

- два разъема типа 2РМ (розетка на корпус) для подсоединения часовых линий: разъемы обозначены как «1-2» и «3», эти цифры соответствуют номерам часовых линий; в комплект поставки станции входят ответные части разъемов 2РМ (вилка на кабель) с отрезками двухпроводных кабелей: каждый кабель промаркирован как «Линия 1», «Линия 2» и «Линия 3»;
- разъем TNC «розетка на корпус» для подсоединения антенного кабеля; в комплект поставки станции входят антенна с собственным неразъемным антенным кабелем 10 м и дополнительный антенный кабель 33 м; антенну к часовой станции можно подключать непосредственно через ее собственный кабель (если достаточно длины 10 м) или используя дополнительный антенный кабель (дополнительный кабель используется в качестве удлинителя);
- разъем RJ-45 для подсоединения патч-корда сети Ethernet;
- разъем кабеля электропитания станции «220 В»; кабель электропитания входит в комплект поставки станции.

4.3. Соедините все указанные разъемы и соответствующие им кабельные ответные части между собой. Кабель электропитания необходимо подключать при положении «0» тумблера включения часовой станции, расположенного на передней панели станции.

4.4. Кабели часовых линий «Линия 1», «Линия 2» и «Линия 3» подсоедините к соответствующим часовым линиям через клеммную колодку (коробку) или кроссовую панель телекоммуникационного шкафа.

4.5. Закрепите антенну с помощью прилагаемого кронштейна на крыше здания или на внешней стене здания, для чего:

- придерживая антенну рукой, приверните втулку кронштейна к корпусу антенны, вращая кронштейн;
- с помощью двух дюбелей/шурупов прикрепите кронштейн к любой вертикальной поверхности на крыше здания или к наружной стене здания (возможны иные варианты крепления кронштейна, уточняемые по месту).

#### **5. ПОДГОТОВКА К РАБОТЕ И ПОРЯДОК РАБОТЫ ЧАСОВОЙ СТАНЦИИ**

5.1. Включите часовую станцию в сеть 220 В тумблером на передней панели. На ЖКИ отобразится время, и дата.

5.2. Остановите стрелочные часы всех линий, поставив метку «Стоп» во всех кадрах «Линия…». Поставьте вручную стрелки всех вторичных часов каждой линии в одинаковое положение (любое). Введите это начальное положение в соответствующих кадрах «Линия…». Если к данной линии подключены только одни часы (например, фасадные), то нужно просто ввести положение стрелок этих часов, подключенных к данной линии, не перемещая стрелки вручную.

5.3. Запустите стрелочные часы всех линий, поставив метку «Ход» в кадрах «Линия…».

5.4. В 5-м кадре установите номер местного часового пояса (поправки).

5.5. Перейдите в кадр «Линия 1» и остановите стрелочные часы этой линии, поставив «Стоп». Посмотрите на дисплее, в каком положении должны остановиться стрелочные часы первой линии. Проверьте, все ли стрелочные часы этой линии имеют такое же показание. Если какие-то часы отстают на 1 минуту, то это означает, что они были подключены в другой полярности. Поменяйте полярность их подключения и вручную подведите стрелки на одну минуту вперед. Запустите все стрелочные часы первой линии, поставив «Ход».

Если к этой часовой линии подключены только одни стрелочные часы, и они отстают на 1 минуту, то это означает, что первый импульс на эти часы был не «в фазе», но начиная со второго импульса фаза всегда согласована. Тогда просто еще раз введите на дисплее истинное показание стрелок этих часов (то есть на минуту меньшее).

5.6. Проделайте процедуру, аналогичную п. 5.5, для второй и третьей линий, чтобы синхронизировать полярность включения всех часов.

5.7. Перейдите в кадр «Время».

 **Примечание 1:** если установка метки «Стоп» осуществляется во время действия импульса для стрелочных часов на линии, то импульс продолжается, как всегда, в течение 2-х секунд с момента начала и положение стрелок на дисплее увеличивается на единицу в момент окончания импульса. Поэтому, истинное положение стрелок часов гарантированно будет отображаться на дисплее только через 2 секунды после установки метки «Стоп».

 **Примечание 2:** полярность подключения к линии цифровых часов произвольна.

 После ввода в часовую станцию положения стрелок стрелочных часов и установки режима «Ход» на каждой линии, часовая станция начнет ускоренный подгон стрелок часов к текущему времени, отображаемому в кадре «Время». После завершения подгона стрелочные часы пойдут по времени 1 шаг в минуту.

Когда стрелочные часы идут, они всегда делают один шаг раз в минуту, если положение их стрелок совпадает со временем, отображаемом в кадре «Время...». Часы ходят ускоренно (1 шаг каждые 4 секунды), если положение стрелок не совпадает со временем (режим подгона). Таким образом, часовая станция автоматически стремится устранить несоответствие между показанием часов и текущим временем.

Стрелочные часы трех линий ходят последовательно: с нулевой по первую секунду включительно действует импульс первой линии, со второй по третью секунду действует импульс второй линии, с четвертой по пятую секунду действует импульс третьей линии. В режиме подгона после окончания импульса третьей линии снова формируется импульс первой линии, затем второй, третьей, снова первой и так далее.

Ход цифровых часов независимо от часовой станции обеспечивается внутренним кварцевым генератором и микропроцессором этих часов. Перед началом каждого нового часа часовая станция передает в одну из линий сигналы коррекции времени для цифровых часов для синхронизации времени цифровых часов с внутренним временем часовой станции. При этом сначала происходит коррекция цифровых часов, подключенных к первой линии, затем (через час) коррекция цифровых часов, подключенных ко второй линии, а затем (еще через час) коррекция цифровых часов, подключенных к третьей линии. В следующий час снова корректируется первая линия, затем вторая, третья и т. д. Сигналы коррекции времени цифровых часов не влияют на работу стрелочных часов, подключенных к той же линии.

Внутренняя шкала времени часовой станции, в свою очередь, ежеминутно корректируется по эталонным сигналам времени навигационной системы ГЛОНАСС.

В случае короткого замыкания на линии включается защита, и никакие импульсы в эту линию не подаются. При этом в соответствующем кадре «Линия …» вместо слова «Норма» появляется сообщение «Кор. Зам.». После устранения замыкания автоматически начинают идти импульсы подгона для стрелочных часов этой линии, и часовая станция согласует показание стрелок со временем. На показание времени цифровых часов короткое замыкание в линии не оказывает влияние, но цифровые часы при этом не синхронизируются. На время ремонта аварийной линии необходимо переводить соответствующую линию в режим «Стоп».

При выключении ЧС из сети станция продолжает хранить шкалу времени и положение стрелок часов и, после включения, подгоняет стрелки часов.

## **6. НАСТРОЙКА, КОНТРОЛЬ СОСТОЯНИЯ И РАБОТА С NTP СЕРВЕРОМ**

#### **6.1 Настройка и контроль состояния NTP сервера**

Настройка и контроль состояния NTP сервера осуществляется через webинтерфейс. Чтобы использовать его, запустите программу-браузер на одном из компьютеров в сети, к которой подключен сервер. В адресной строке введите:

http://<адрес сервера> (например: [http://192.168.1.234\)](http://192.168.1.234/).

Окно браузера отобразит главную страницу web-интерфейса как показано на рисунке 2. В верхней правой части страницы расположено меню навигации, которое содержит три пункта-ссылки на основные страницы: «Главная», «Сетевые настройки» и «Настройки NTP».

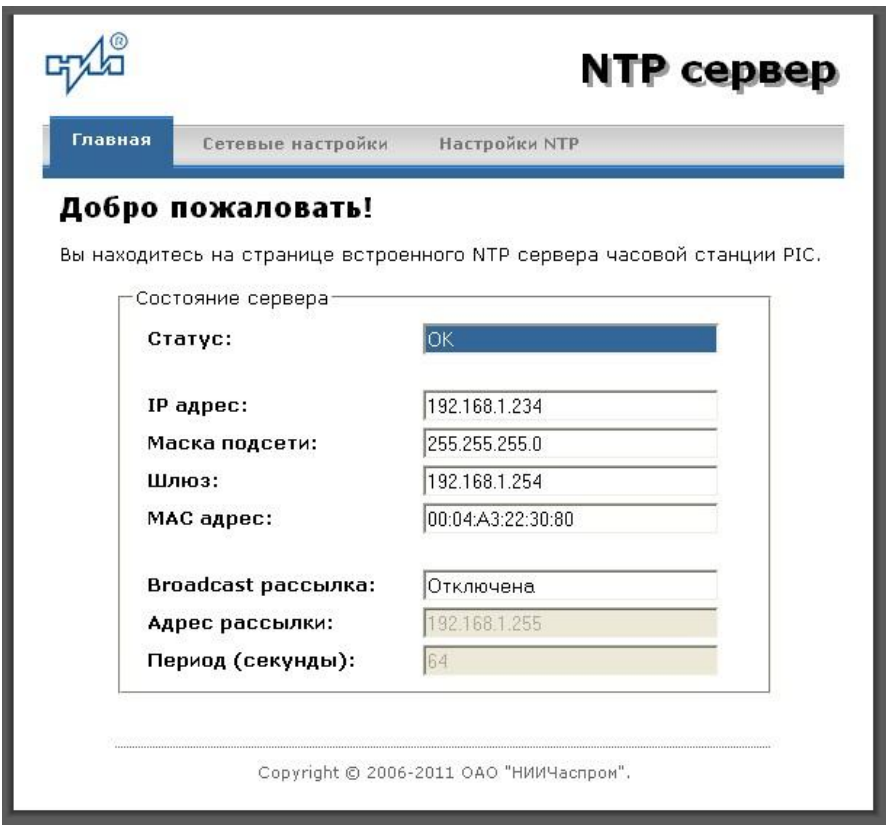

Рис.2 – Главная страница web-интерфеса

Страница «Главная», отображающаяся по умолчанию, содержит информацию о текущем состоянии NTP сервера.

Если в поле «Статус» отображается надпись «НЕТ ПРИВЯЗКИ!», это означает, что синхронизация шкалы сервера не была выполнена. Время синхронизации часовой станции и сервера по сигналам ГЛОНАСС после включения электропитания станции составляет не более 15 минут.

Для получения доступа к сетевым настройкам сервера нажмите на ссылку «Сетевые настройки» и введите в появившемся диалоговом окне имя пользователя и пароль для доступа к настройкам. Если имя пользователя и пароль верны, откроется страница с сетевыми настройками сервера (рис.3).

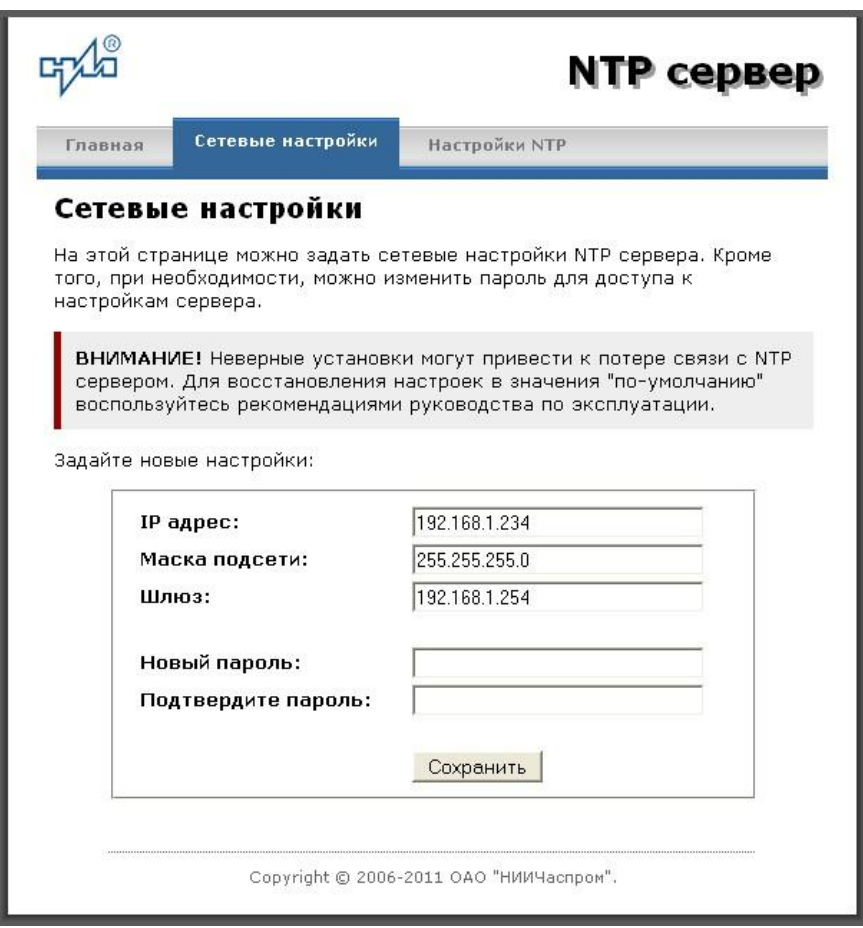

Рис.3 – Страница с сетевыми настройками NTP сервера

Задайте новые сетевые настройки:

- IP адрес;
- Шлюз;
- Маска подсети;
- Новый пароль.

Для изменения пароля введите новый дважды – в поле «Новый пароль» и в поле «Подтвердите пароль»

ВНИМАНИЕ! Если Вы не хотите изменять пароль, оставьте соответствующие поля пустыми.

Для вступления в силу новых настроек нажмите кнопку «Сохранить».

Для получения доступа к настройкам параметров NTP сервера нажмите на ссылку «Настройки NTP» и введите в появившемся диалоговом окне имя пользователя и пароль для доступа к настройкам. Если имя пользователя и пароль верные, откроется страница с настройками NTP сервера (рис.4).

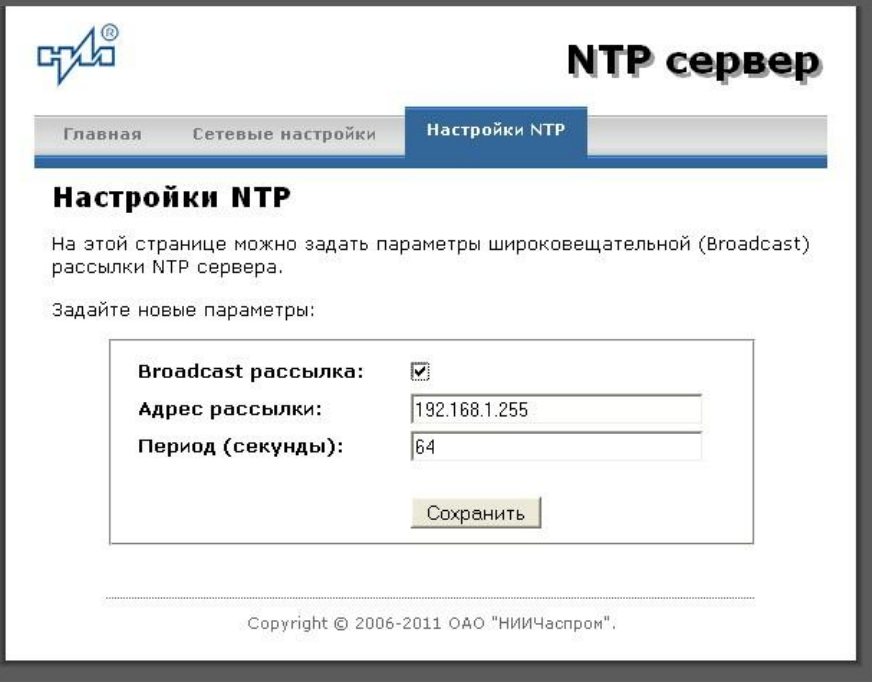

Рис.4 – Страница с NTP настройками сервера

Задайте новые настройки:

- Broadcast рассылка включить\выключить;
- IP адрес рассылки;
- Период рассылки значение в секундах, от 64 до 1024.

Широковещательный IP адрес обычно представляет собой адрес, в котором число, соответствующее номеру узла в сети максимально. Например, для сети 192.168.1.0 с маской 255.255.255.0, это будет адрес 192.168.1.255.

Для вступления в силу новых настроек нажмите кнопку «Сохранить».

Настройки сервера хранятся в энергонезависимой памяти и сохраняются при отключении питания.

Чтобы вернуть настройки сервера к значениям по умолчанию (настройки изготовителя), следует выполнить процедуру сброса. Для этого необходимо вставить разогнутую скрепку для бумаг в отверстие рядом с разъемом «LAN», нажать, не прикладывая излишних усилий, и удерживать не менее 3 секунд. Настройки изготовителя приведены в таблице 2.

### 6.2 Работа с NTP сервером

6.2.1 Общие свеления.

Для того чтобы воспользоваться сервисом подключения к серверу NTP, необходимо следующее аппаратное и программное обеспечение:

IBM-совместимый компьютер с процессором не ниже Pentium 166 и ОЗУ не менее 16 Мб:

полключение к ТСР/IР сети:

операционная система Windows9x/ME/NT/2000/2003/XP/7/8/10 и старше либо UNIX-подобная система.

6.2.2 Подключение в среде UNIX-подобной системы.

Для однократного получения информации о времени по запросу и коррекции шкалы времени компьютера используется программа ntpdate из пакета NTP [\(http://www.ntp.org\)](http://www.ntp.org/) для запуска которой необходимо выполнить следующую команду:

*ntpdate <адрес сервера>*

Для периодического получения информации о времени и коррекции системной шкалы времени компьютера рекомендуется использовать программы ntpd или xntpd, также входящие в состав пакета NTP. В конфигурационный файл /etc/ntp.conf должна быть добавлена запись:

*server <адрес сервера>*

6.2.3 Подключение в среде Windows9x/ME/NT/2000/2003/XP/7/8/10 и старше.

Операционные системы Windows9x/ME/NT/2000/2003/XP/7/8 и старше имеют встроенную возможность синхронизации времени по протоколу NTP – службу Windows Time Service. Для настройки подключения к NTP серверу необходимо выполнить команду:

*NET TIME /SETSNTP:<адрес сервера>,0x8*

Примерный вид информации представленной на экране компьютера показан на рисунке 5.

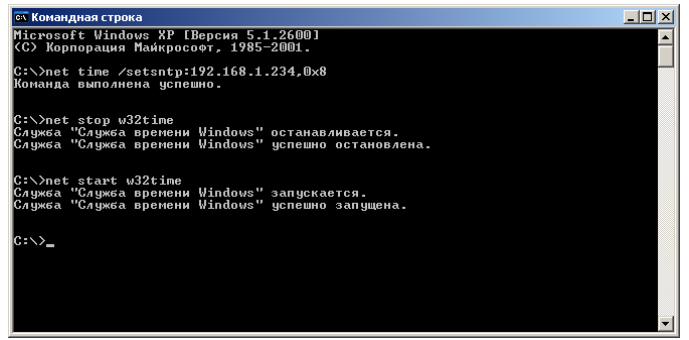

Рисунок 5.

Для вступления в силу изменений, необходимо перезапустить службу Windows Time Service. Если пользователь обладает правами администратора необходимо выполнить следующие команды:

#### *NET STOP W32TIME NET START W32TIME*

В противном случае необходимо перезапустить компьютер.

Существует возможность того, что служба не настроена на автоматический запуск при старте компьютера, например, если компьютер не подключен к домену. Для проверки необходимо выполнить следующие действия:

 в папке «Панель управления» (Control panel) открыть папку «Администрирование» (Administrative tools);

- запустить приложение «Службы» (Services);
- открыть свойства службы «Служба времени Windows» (Windows time service);

если необходимо, установить в поле «Тип запуска» (Startup type) значение «Авто» (Automatic).

Существует возможность того, что изменения в конфигурации не приведут к немедленному изменению системного времени компьютера. Так, в случае если системное часы компьютера опережают время NTP сервера менее чем на 3 минуты, Windows переводит системные часы в режим замедления хода. После достижения совпадения со временем NTP сервера, Windows возвращает часы в нормальный режим.

Служба Windows Time Service не входит в стандартную поставку операционной системы WindowsNT, но доступна для загрузки с сайта Microsoft (http://www.microsoft.com). B WindowsNT настройки службы изменяются путем редактирования файла W32TIME.INI. После изменения настроек необходимо выполнить команду

W32TIME-UPDATE.

6.2.4 Подключение в среде Windows9x/ME.

Так как операционные системы Windows9x/ME не имеют собственных программных средств, работающих по протоколу NTP, то для синхронизации времени необходимо установить один из программных пакетов:

- NetTime (http://prdownloads.sourceforge.net/nettime/NetTime-2b7.exe?download)
- Tardis2000 (http://www.kaska.demon.co.uk/download.htm)

Для настройки программы Net Time необходимо в окне "NetTime Options" указать парамеры:

- адрес сервера;  $\sim$
- протокол (SNTP);
- порт  $(123)$ ;  $\sim$
- Update Interval (интервал времени между обращениями к серверу);

Retry Interval (интервал времени между дополнительными попытками обращений к серверу в случае, когда сервер недоступен);

Мах Free Run (интервал времени работы при отсутствии синхронизации, по истечении которого часы компьютера счита.тся ненадежными);

Warn if Adj Greater (максимально допустимая величина коррекции времени).

Для настройки программы Tardis2000 следует установить адрес сервера и тип протокола в окне "Server Details" (вход по кнопке "Add") и установить временной интервал между обращениями к серверу (How often time is set), а также установить флажок "Установить время" ("Set the time") на вкладке "Установка времени" ("Setting the time").